## Logowanie do MS Teams

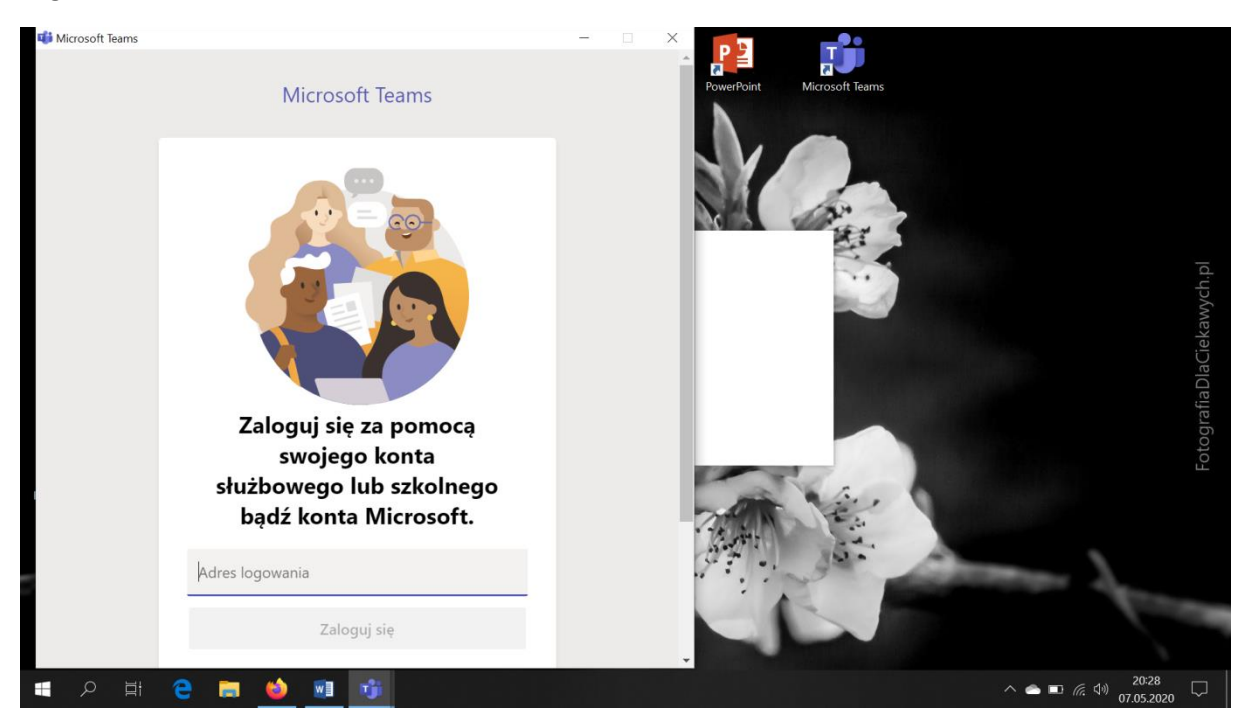

Teraz należy wpisać login:

np.

## [jkowalski@sp57bydgoszcz.onmicrosoft.com](mailto:jkowalski@sp57bydgoszcz.onmicrosoft.com)

(część po znaku @ jest taka sama dla wszystkich)

Po wpisaniu loginu ukaże się okno do wpisania hasła (jednorazowego: Student.123 dla nowych uczestników)

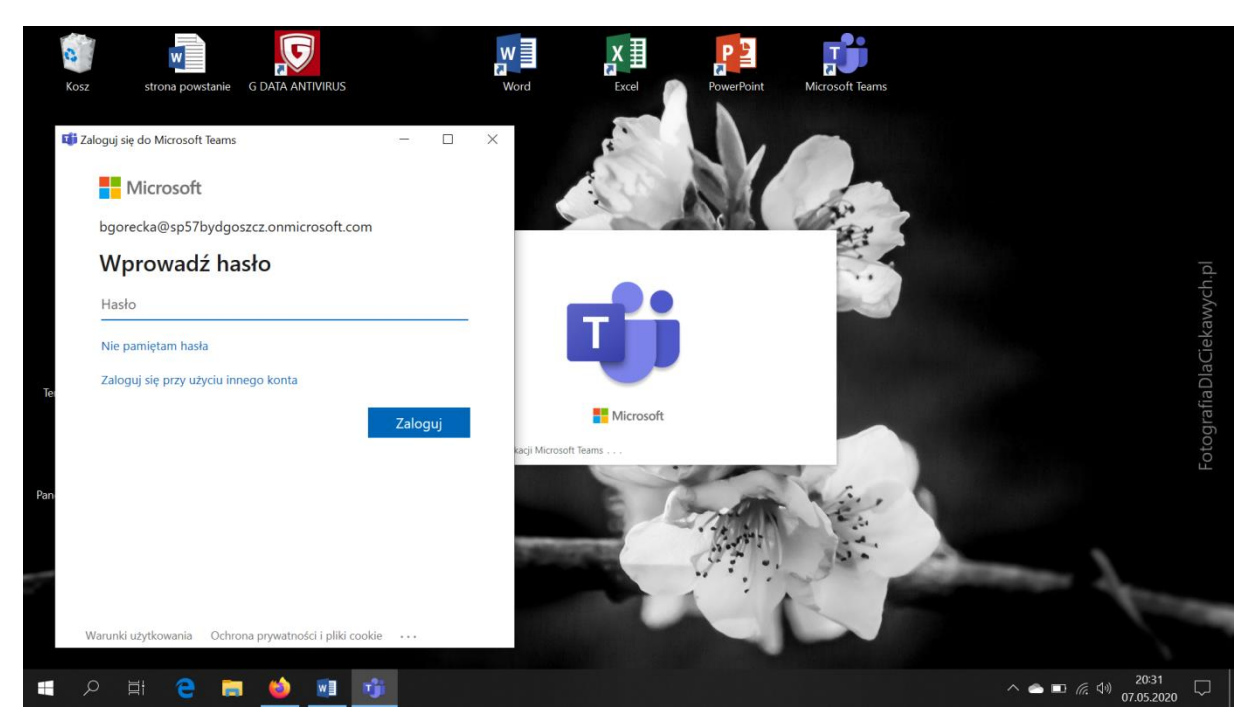

System wymusi zmianę hasła jednorazowego na własne hasło i GOTOWE  $\odot$ 

Jesteśmy w MS Teams:

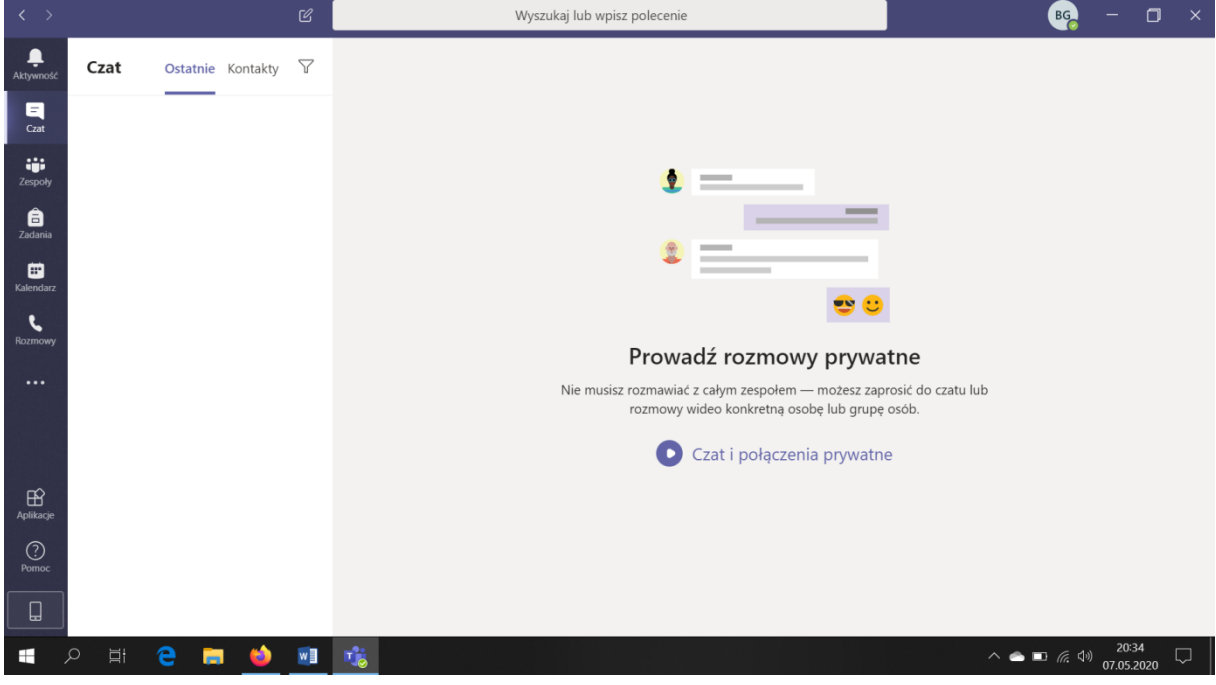